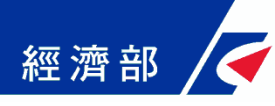

### 一站式登記系統介接會計軟體 API 操作手冊 --教您「公司設立」如何使用會計套裝軟體進行線上申辦—

(目前文中、天心、奇勝三家會計套裝軟體已提供介接一站式系統之服務功能)

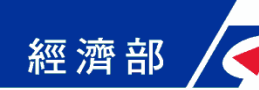

### 一、公司設立登記API操作流程

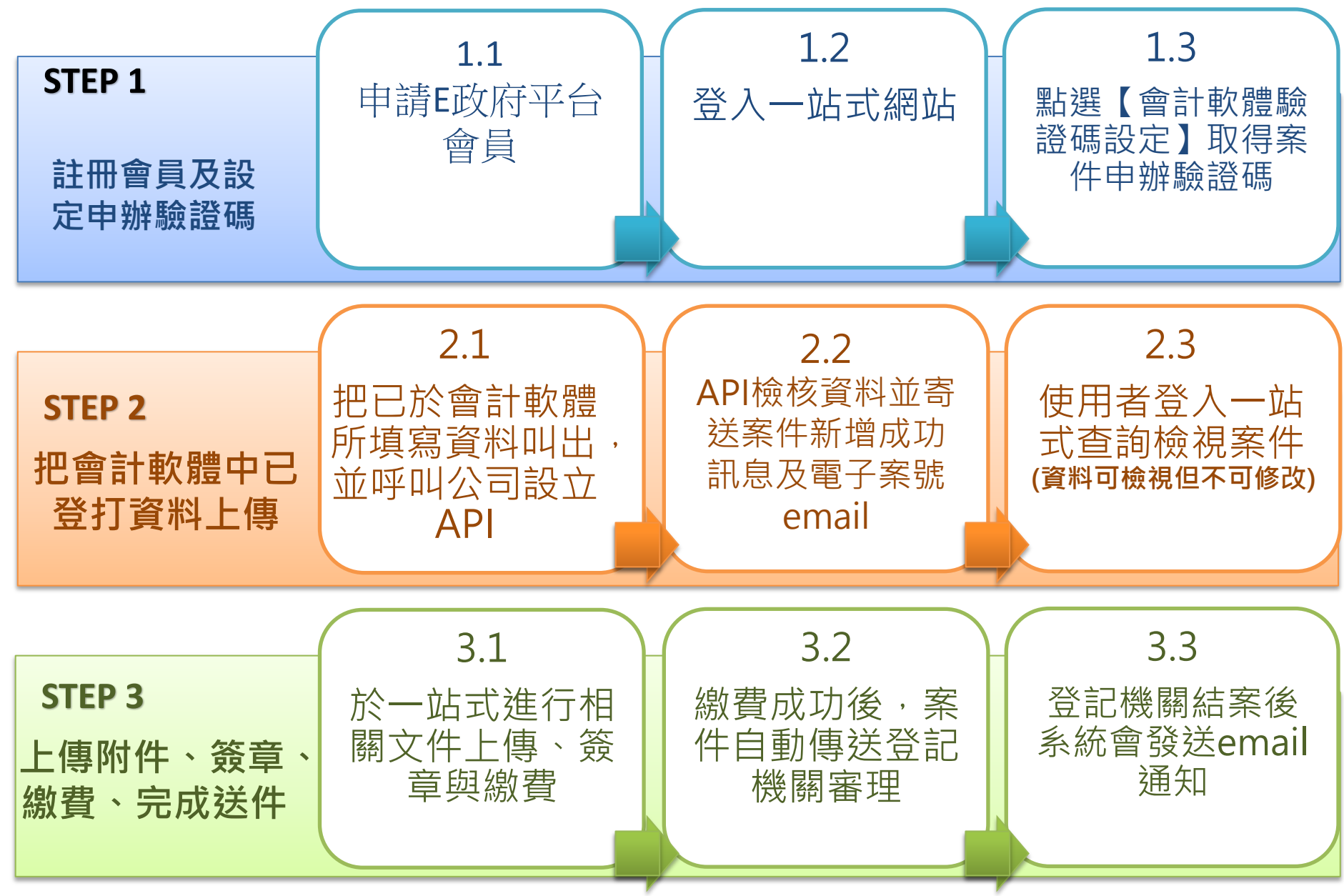

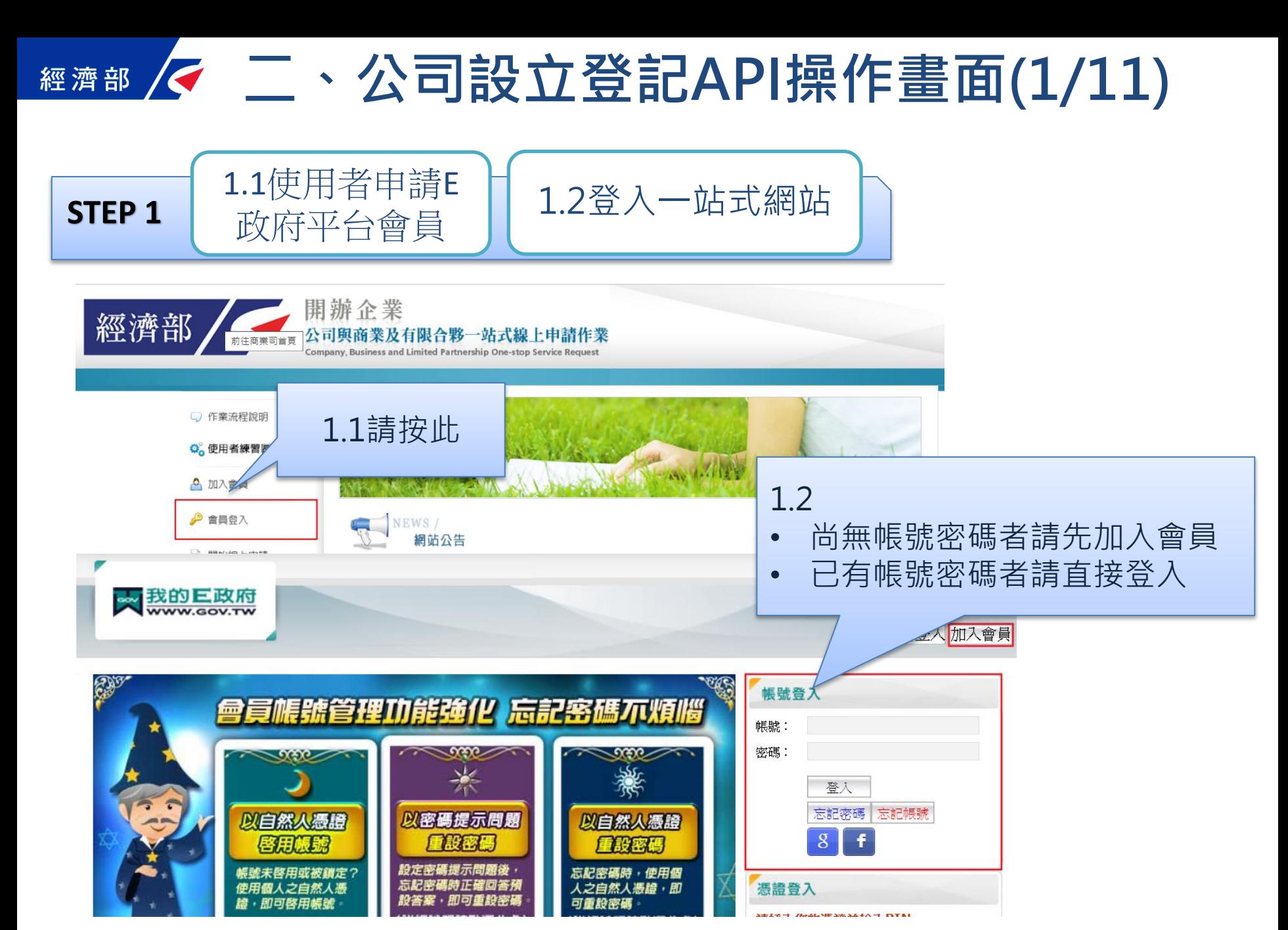

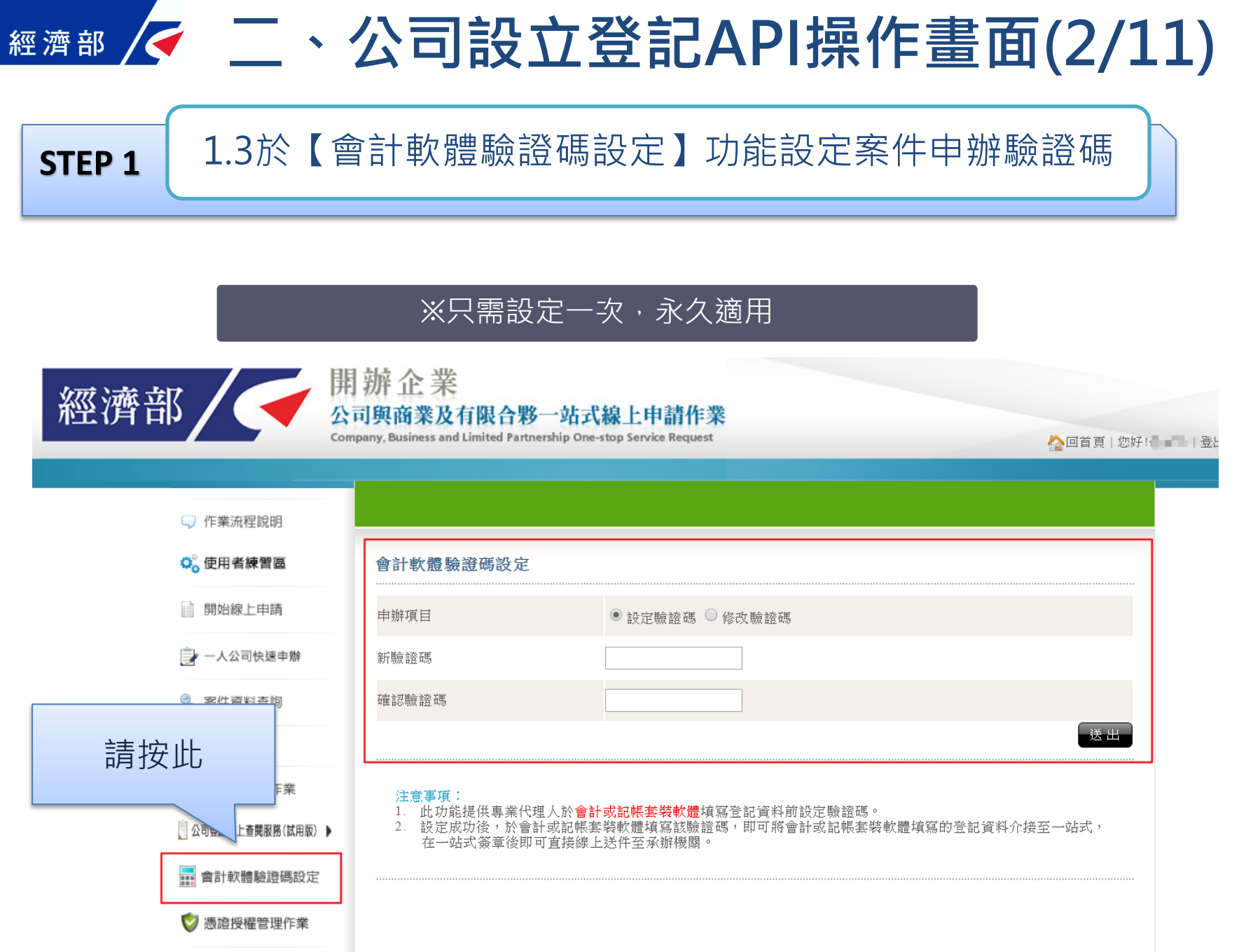

### 二、公司設立登記API<u>天心</u>操作畫面(3A/11) 經濟部 2.1使用者把已於會計軟體所填寫資料叫出,並呼叫公司設立API **STEP 2**

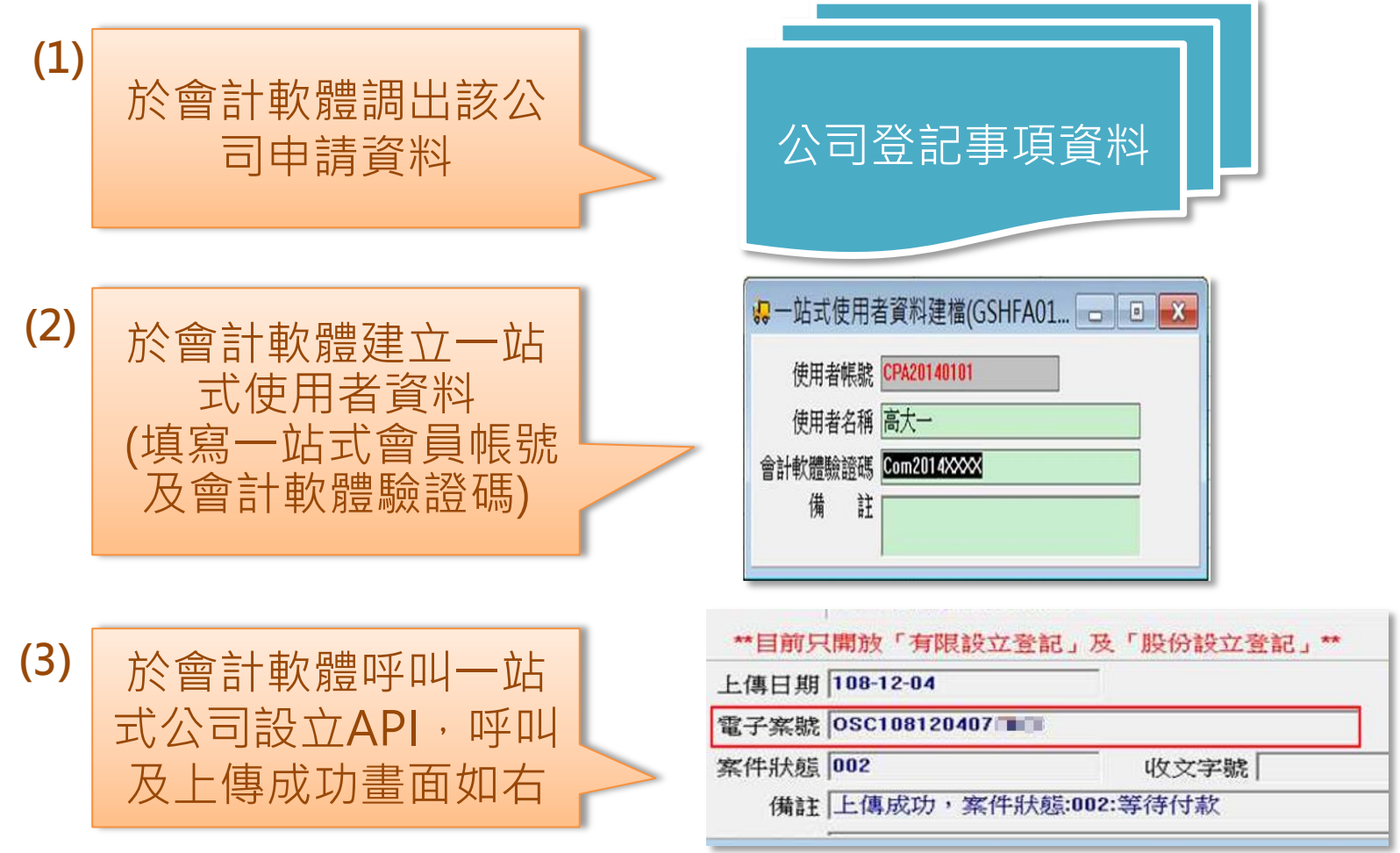

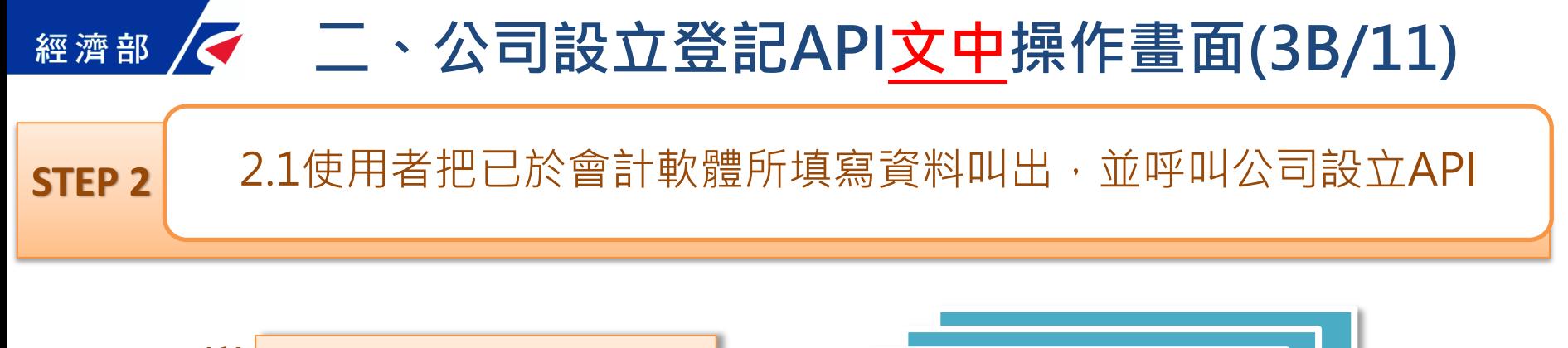

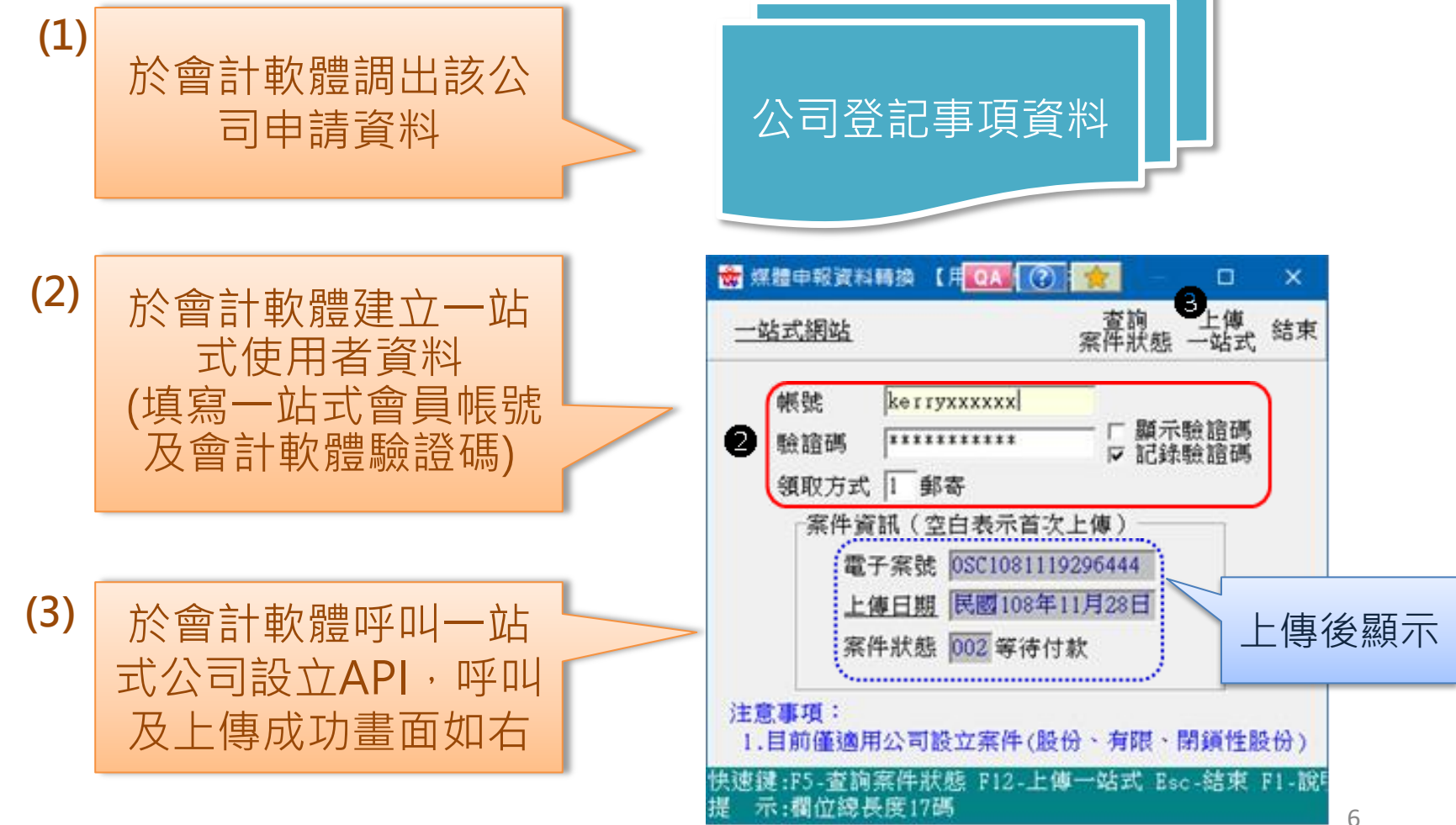

# 經濟部 / 《二、公司設立登記API奇勝操作畫面一(3C/11)

**STEP 2** 2.1使用者把已於會計軟體所填寫資料叫出,並呼叫公司設立API

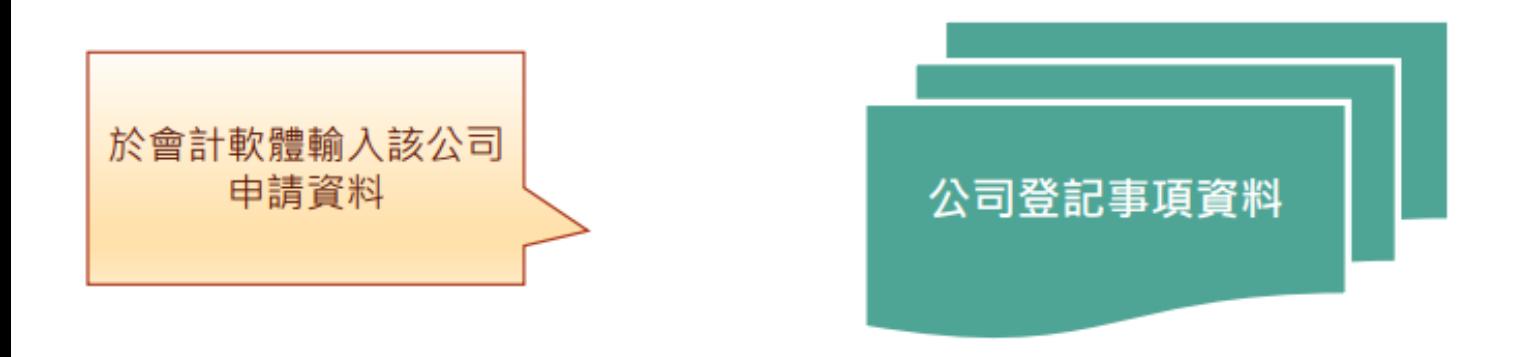

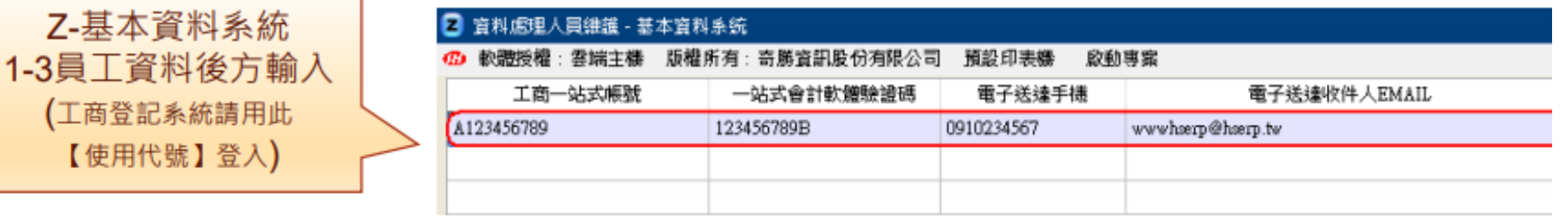

←注意: 此資料只需設定一次

### 經濟部 / 《二、公司設立登記API奇勝操作畫面二(3C/11)

**STEP 2**

2.1使用者把已於會計軟體所填寫資料叫出,並呼叫公司設立API

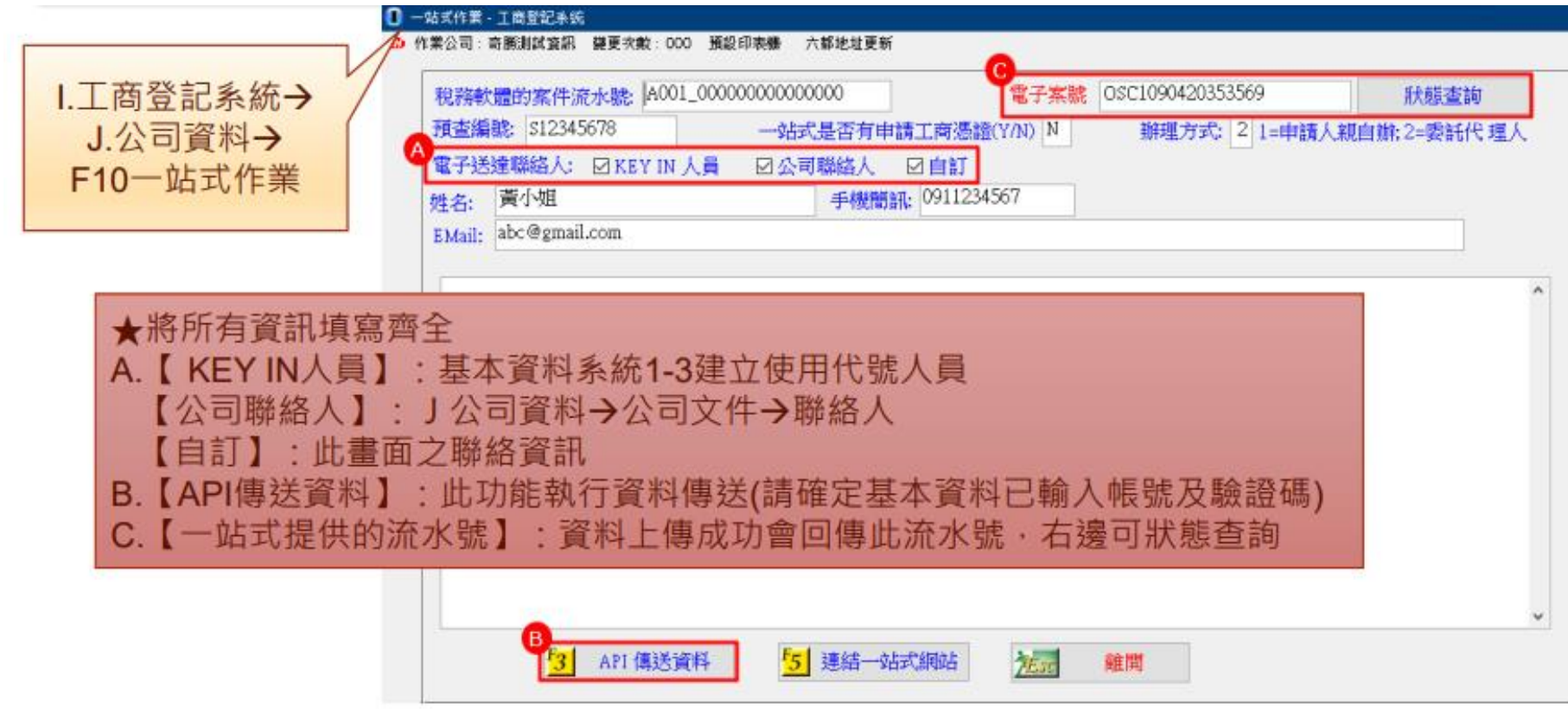

#### <mark>《</mark> 二、公司設立登記API操作畫面(4/11) 經濟部

#### **STEP 2**

2.2API檢核並寄送案件新增成功訊息及電子案號email

#### 案件新增成功,使用者將收到以下內容之Email

[公司與商業及有限合夥一站式線上申請作業]公司設立登記線上申辦API服務案件登錄成功通知--OSC1090225077777

公司與商業及有限合夥一站式線上申請作業系統,案件登錄成功

本案件電子案號: 0SC1090225077777

申請事項:公司設立登記

申請人姓名:吳XX

- 1. 本訊息為透過稅務軟體及一站式「公司設立登記線上申辦API服務」完成線上案件登錄成功時,設定發送給您,
- 以供通知及參考使用 2. 本案件尚未完成申請程序,可使用電子案號及申請人身分證件號碼,至公司、商業及有限合夥一站式
- 線上申請作業系統,修改及完成案件申請程序。 3. 若您有任何問題,請在(週一至週五 08:30~17:30)撥打諮詢專線(行動電話請加撥02)412-1166,(六碼地區請撥 41-1166), 將有專人為您服務。

4.在Onestop一站式申辦公司設立或變更登記,可以省300塊喔!更多規費優惠,請看:<u>http://onestop.nat.gov.tw/oss/web/Show/workFlow.do</u>

公司與商業及有限合夥一站式線上申請作業 敬上

# 二、公司設立登記API操作畫面(5/11)

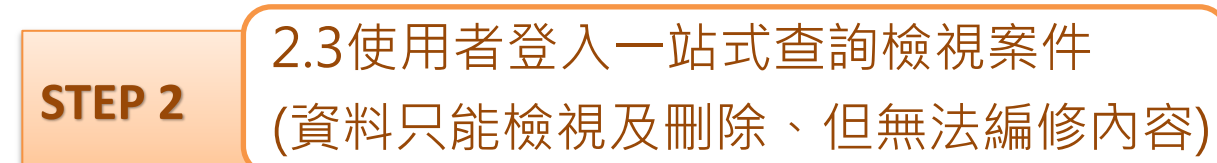

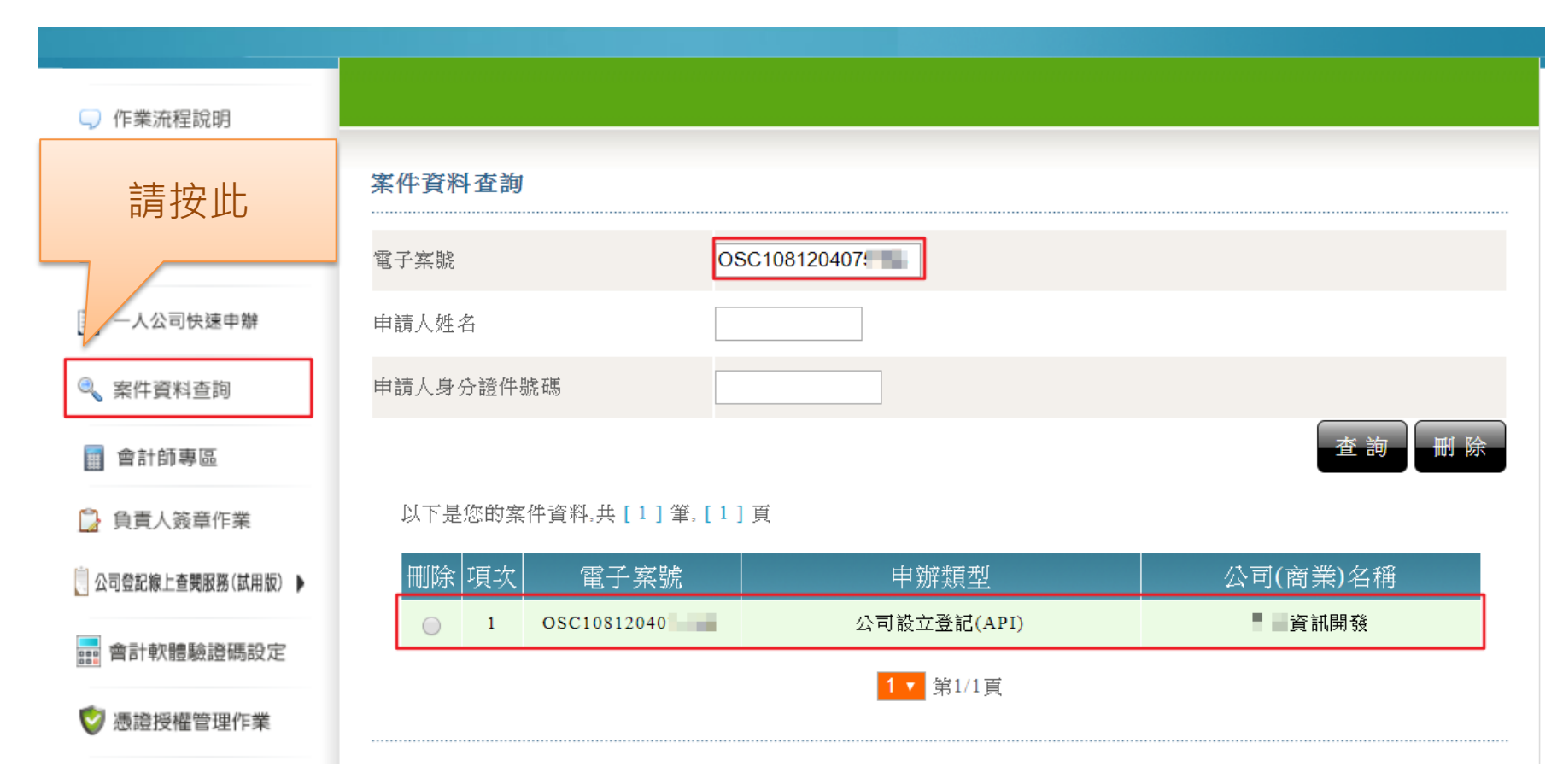

# 二、公司設立登記API操作畫面(6/11)

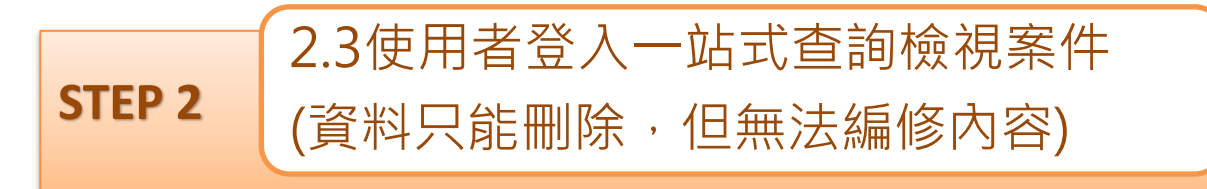

#### 使用者點選該案件連 結可檢視案件資料 (只能查詢,不可修改)

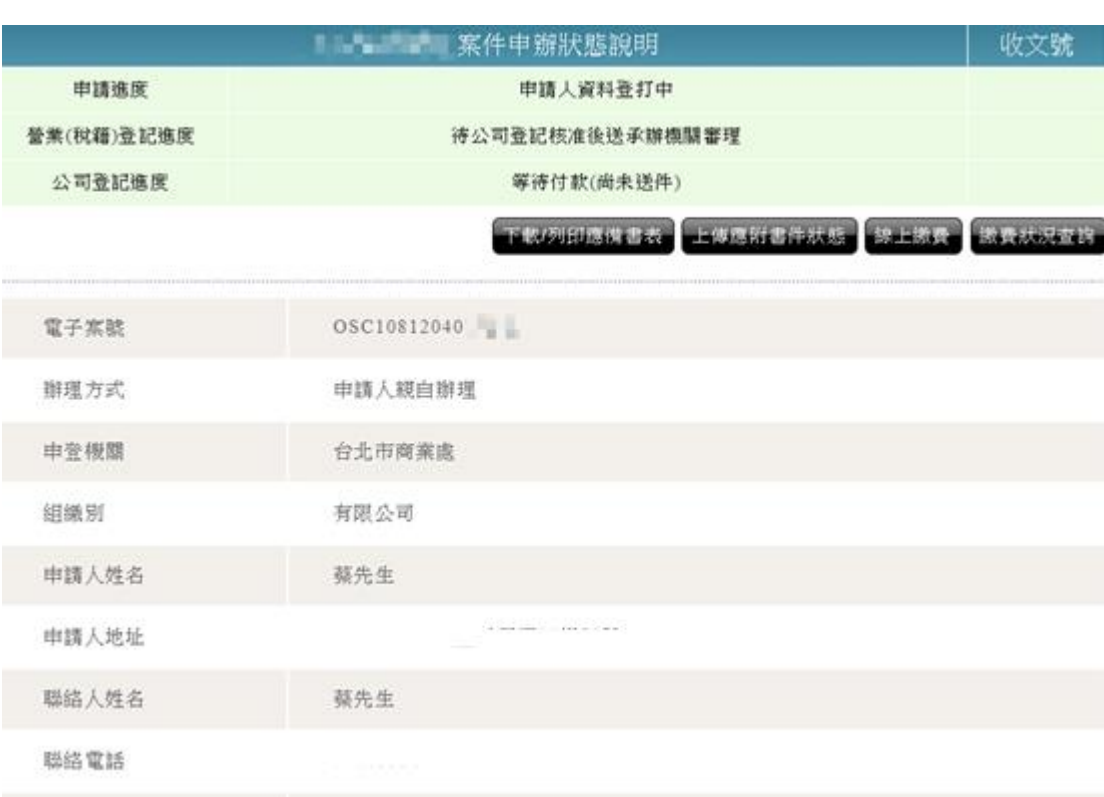

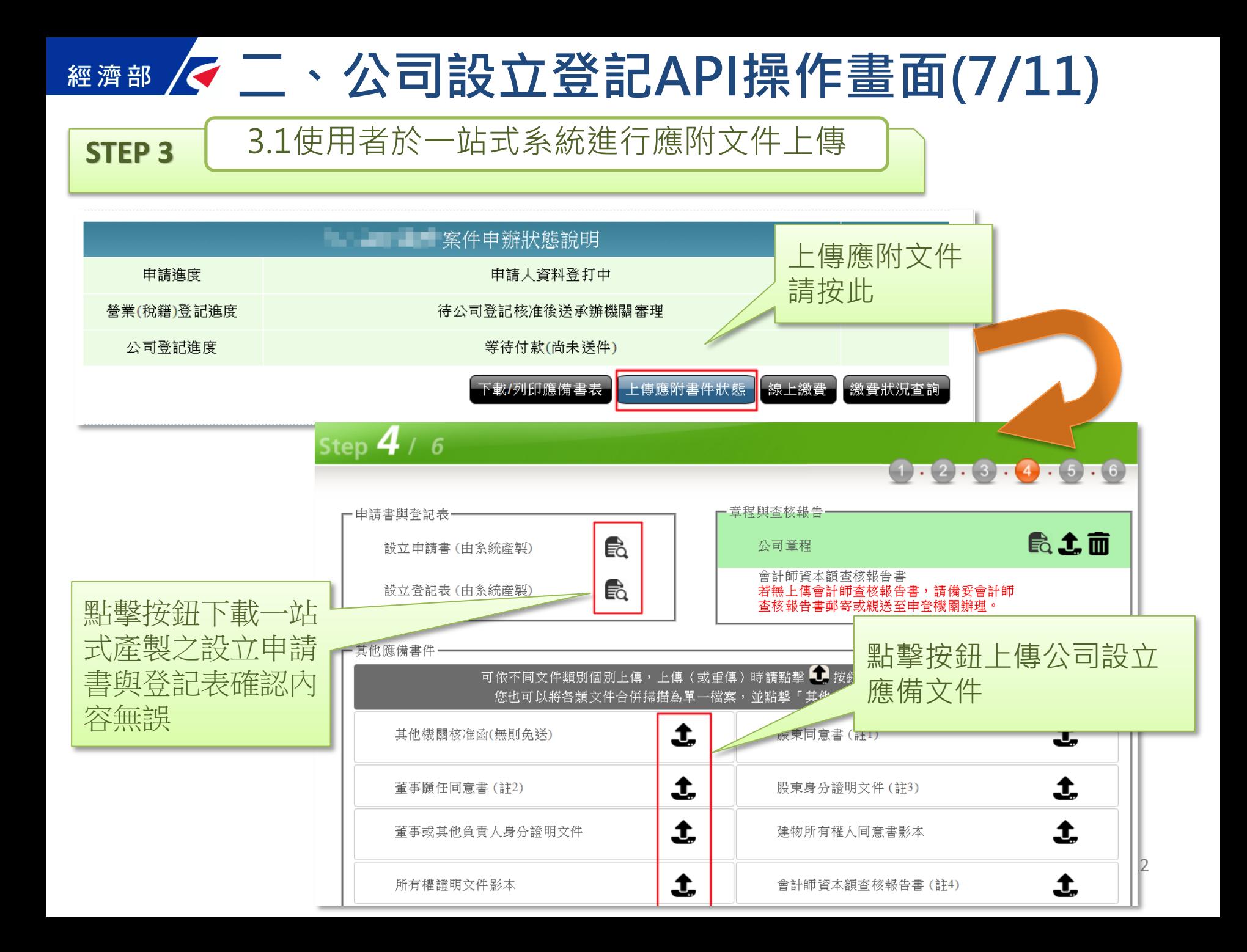

## **經濟部 / マニ、公司設立登記API操作畫面(8/11)**

**STEP 3** 3.1使用者於一站式系統進行文件簽章

一憑證簽章

請將陳明的自然人為。

必遍 輸入PIN CODE, 按「簽章並」

飞讀卡機

已發筆

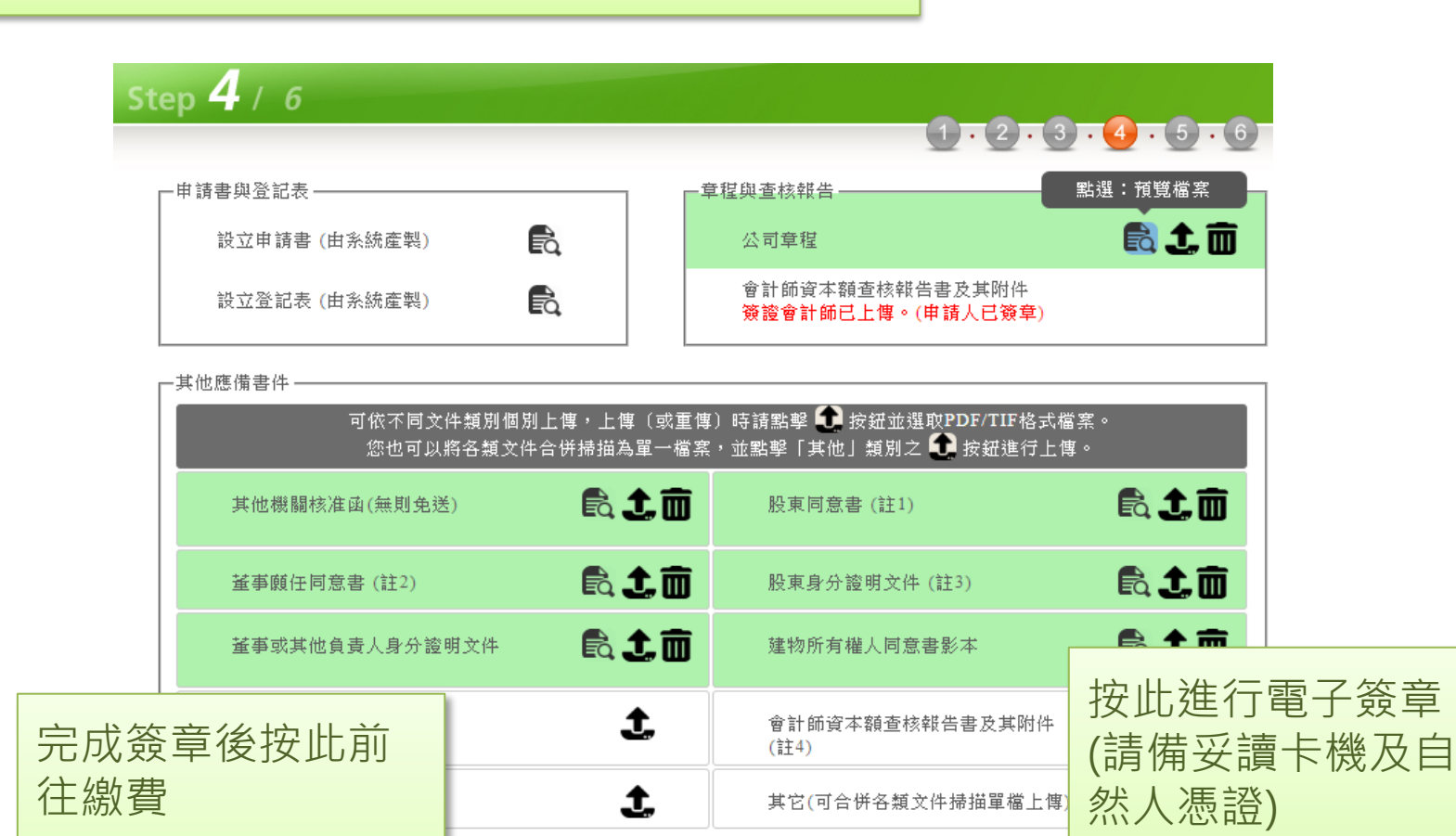

前往繳費明細

簽章並上傳

#### <mark>∥<</mark> ニ、公司設立登記API操作畫面(9/11) 經濟部

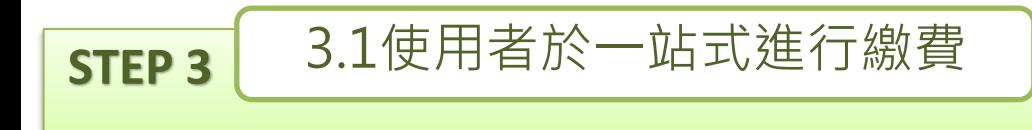

### Step  $5/6$  $1.2.3.4.5.6$

步驟五:線上繳費(公司登記)

[付款明細資料]

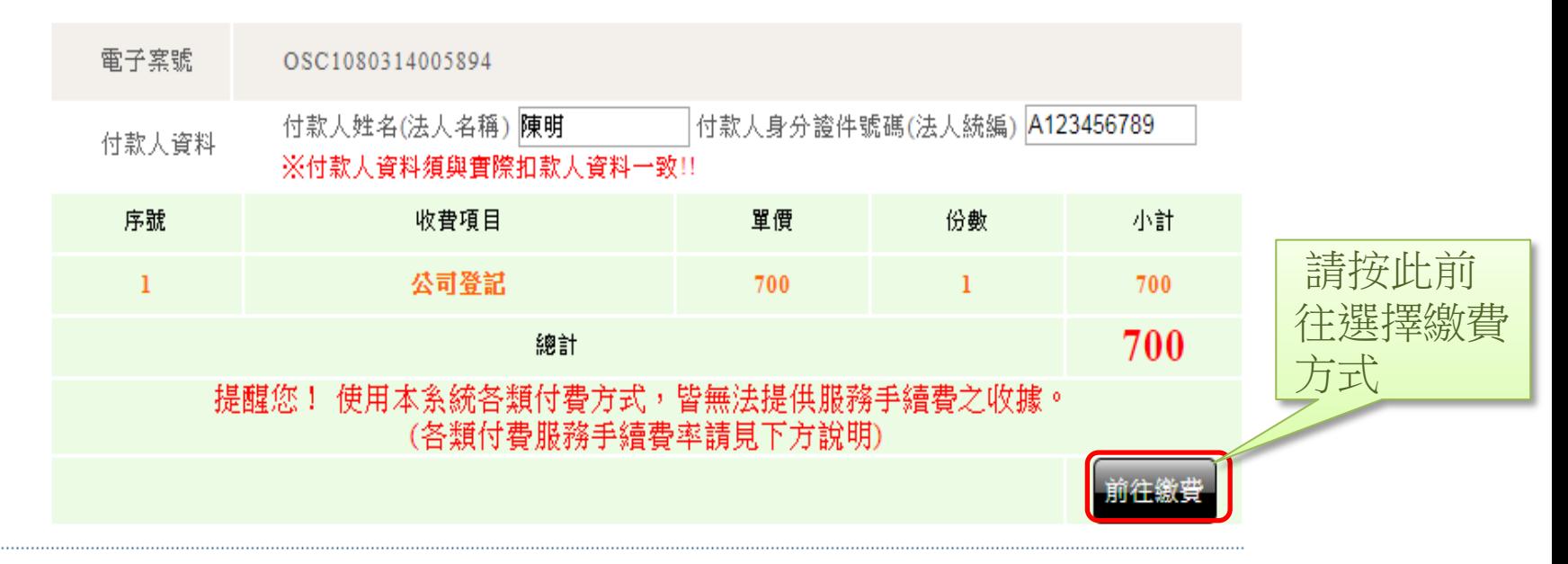

### <u> K</u>二、公司設立登記API操作畫面(10/11) 經濟部

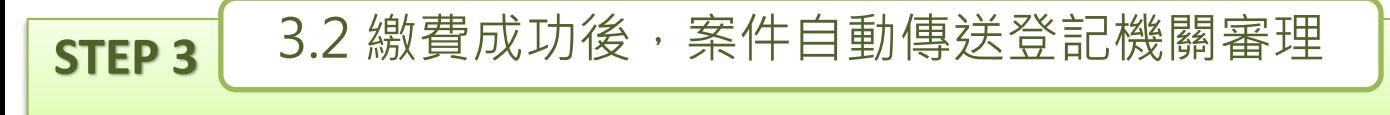

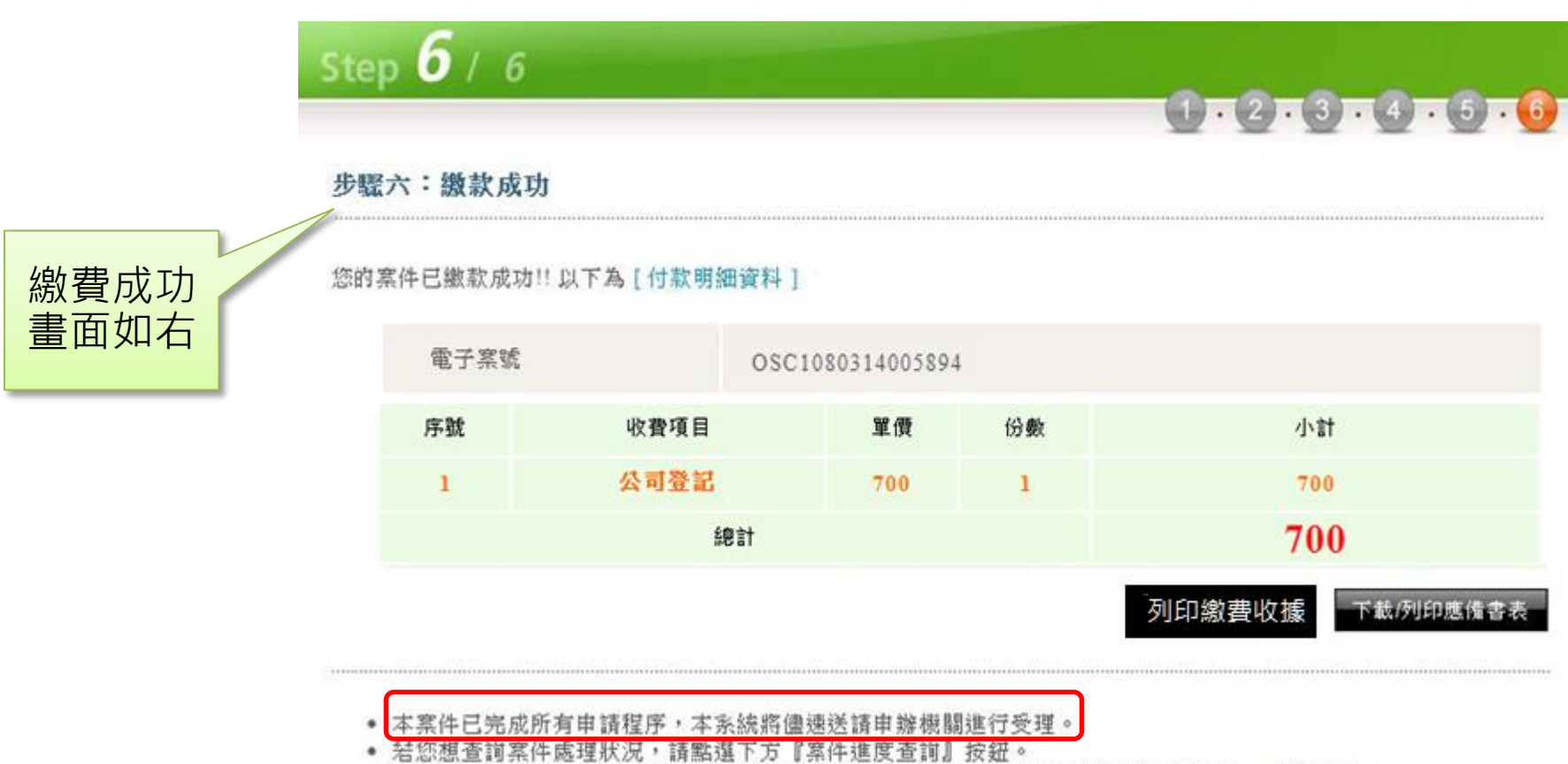

· 您可至e政府平台以身分證字號或統編查詢繳費成功的交易(僅提供查詢繳費成功記錄)。 前往查詢

## <sup>經濟部</sup>/<二、公司設立登記API操作畫面(11/11)

#### **STEP 3**

3.3 登記機關結案後發送email通知審核結果

#### • 送件後, 就可以在家裡等待email通知案件審核結果

• Email通知審核畫面示意如下:

公司與商業及有限合夥一站式線上申請作業系統,處理結果通知

本案件電子案號: 0SC1090225077777

申請事項:公司設立登記

申請人姓名:吳XX

處理結果:公司登記進度已核准。

1. 本訊息為透過公司與商業及有限合夥一站式線上申請作業登錄完成, 設定發送給您,以供通知及參考使用。 2. 若您有任何問題,請在(週一至週五 08:30~17:30)撥打諮詢專線(行動電話請加撥02)412-1166,(六碼地區請撥 41-1166),

將有專人為您服務。

3.在Onestop一站式申辦公司設立或變更登記,可以省300塊喔!更多規費優惠,請看:<u>http://onestop.nat.gov.tw/oss/web/Show/workFlow.do</u>

4. 如需經營輸出入業務者,請注意英文名稱預查、出進口廠商登記相關規定。 國貿局「出進口廠商管理系統」:https://fbfh.trade.gov.tw/rich/text/indexfb0L.asp (相關事項規定請洽經濟部國際貿易局,電話:02-23977358; 經濟部國際貿局高雄辦事處,電話: 07-2711171#218)

公司與商業及有限合夥一站式線上申請作業 敬上